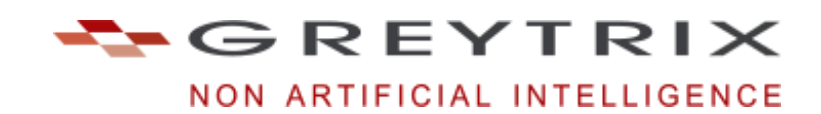

## **CRM De-dupe Wizard**

Interactive and batch mode de-duplication of CRM data

The CRM De-Dupe Wizard is fully integrated with Sage CRM, which allows interactive as well as batch mode de-duplication of CRM data.

CRM De-dupe Wizard now has multi browser compatibility, when used in Sage CRM 7.1 service pack 2 or greater. Not only is Internet Explorer supported, but, also Firefox, Chrome, and Safari.

## **Key Features of CRM De-dupe Wizard**

- Company de-duplication
- Company phone de-duplication
- Person de-duplication
- Person phone de-duplication
- Custom de-duplication
- De-duplication Statistics
- Customisable and configurable

When a company has duplicated records the system identifies the first record as the master record, and each duplicated record is first merged into the master record and deleted right after. The merge is done field by field and this means that if the master record has an empty field e.g. company source while one of the duplicated records has a value for this field, the system will merge

its value into the master record.

Main Menu allows for De-duplication at a Company and Person level, Data fixes within de-normalised Phone Numbers, and removal of redundant data within Phone Numbers.

It also includes a general statistics option, which keeps check of your data duplication levels.

To create an efficient method of de-duplicating data, an algorithm has been designed around ranking the data in such way that a "master" and "target" model can be achieved around duplicates.

This allows for the most suitable candidate within the duplicates to become the "master" record and all other duplicates (targets) to be merged into this data.

*Example of a de-dupe scan in progress.*

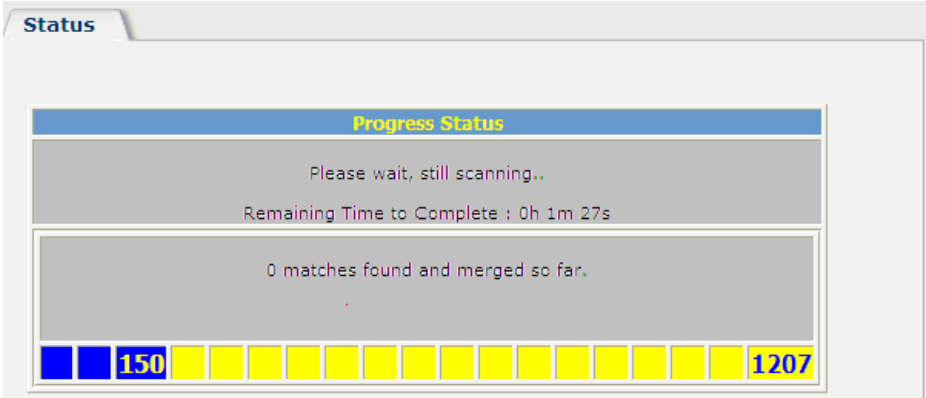

*Main menu screenshot.*

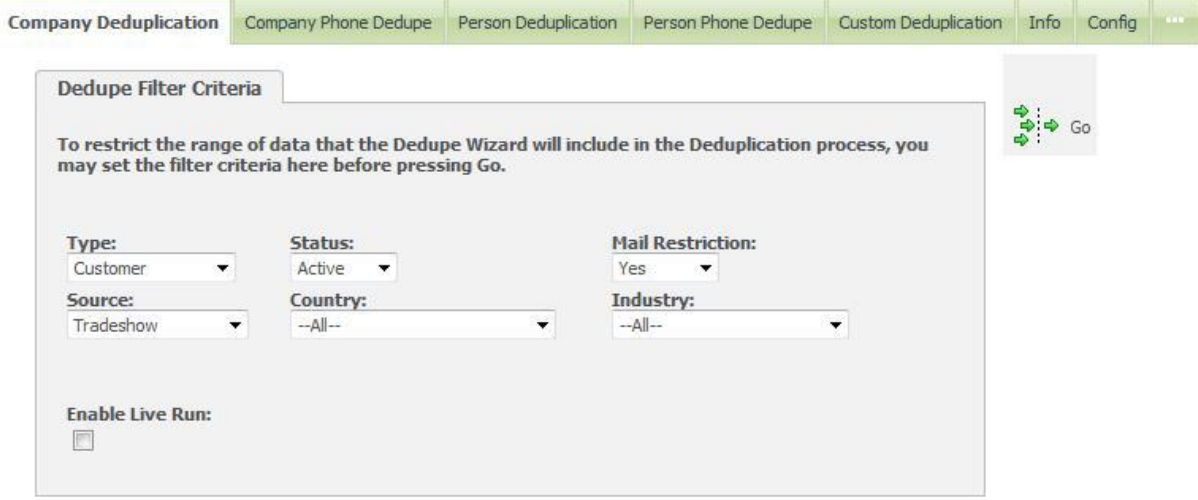

*Statistics screenshot.*

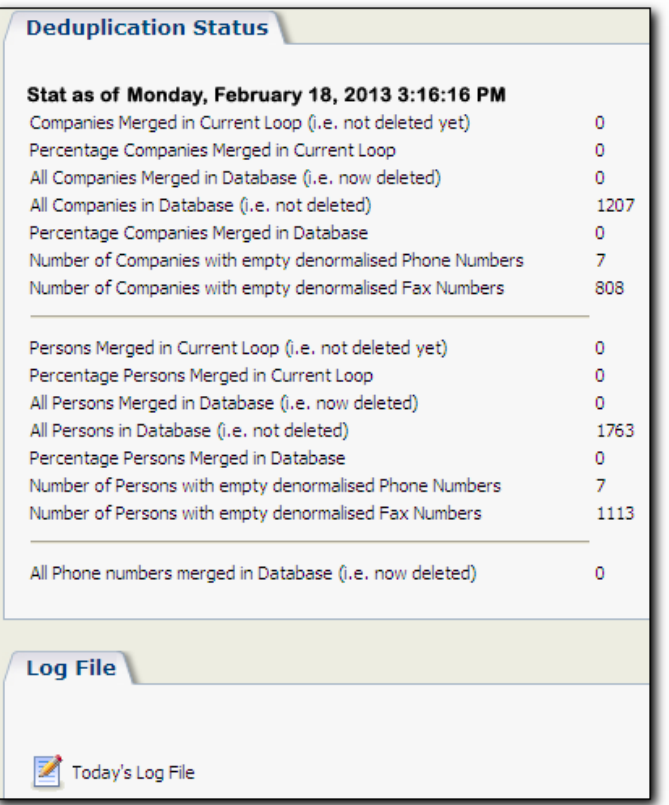

*Configuration screenshot.* **Dedupe Configuration Settings** Log File: Maximum Process Loops: Loop Delay Time (msecs):  $\frac{1}{25}$ log/dedupewizard.txt Case Weight Factor:<br> $\sqrt{\frac{1}{1}}$  \* Oppo Weight Factor:<br>|1000  $\fbox{\halign{\vskip 2mm} Comm Weight Factor: \quad\quad \displaystyle \frac{\hbox{Comm Weight Factor:}}{1 \quad \ \ \, \ast} \end{array}$ Person Weight Factor: 500 |-<br>| Company Duplication Query;<br>| select \* from vDedupeCompany where (comp\_dedupe\_timestamp is null or<br>| comp\_dedupe\_timestamp <> #DEDUPE\_TIMESTAMP#) and<br>| comp\_companyid <> #DEDUPE\_TIMESTAMP#) and<br>| comp\_companyid <> #End |-<br>| Company Phone Query:<br>| select comp\_name, comp\_companyid,<br>| comp\_phonenumber, comp\_faxnumber from<br>| vCompany where comp\_phonenumber) ="<br>| rtim(comp\_phonenumber) ="<br>| is null or rtim(comp\_faxnumber) =" Company Source Query:<br>select \* from vDedupeCompany  $\overline{\mathbb{R}}$  $\sim$  $\wedge$  $\vee$  $\vee *$  $\vee$  + Person Duplication Query:<br>
select \* from vDedupePerson where pers\_companyid=#comp\_companyid# and<br>
(pers\_dedupe\_timestamp is null or<br>
pers\_dedupe\_timestamp<>#DEDUPE\_TIMESTAMP#) and<br>
pers\_personid<>#pers\_personid# and (diffe Person Phone Query:<br>|select \* from vDedupePerson where<br>|pers\_phonenumber||s null or rtrim<br>|(pers\_phonenumber)=" or pers\_faxnumber is null<br>|or rtrim(pers\_faxnumber)=" Person Source Query:<br>select \* from vDedupePerson  $\overline{\wedge}$  $|v|$  $|v|$  is  $v$  a Delete Flag Value:<br>201 ew Data Score:<br>005  $\frac{\text{New D}}{\text{1005}}$  $\Box$  Interactive

There are a variety of configuration settings that are fully customizable, so that the balance of how the de-duplication runs can be adjusted according to the client's data requirements.

For more information on Greytrix Products and Services, write to us at **crmproducts@greytrix.com Website: www.greytrix.com | Blog: http://www.greytrix.com/blogs/sagecrm/**